LUNDI, JUIN 18, 2018

# MINIPROJETS.NET UN BLOG POUR MES PROJETS

א Art and the Second Press, and the NEWSLETTER ( הוא המצוי הוא המצוי הוא המצוי הוא המצוי הוא המצוי הוא המצוי ה

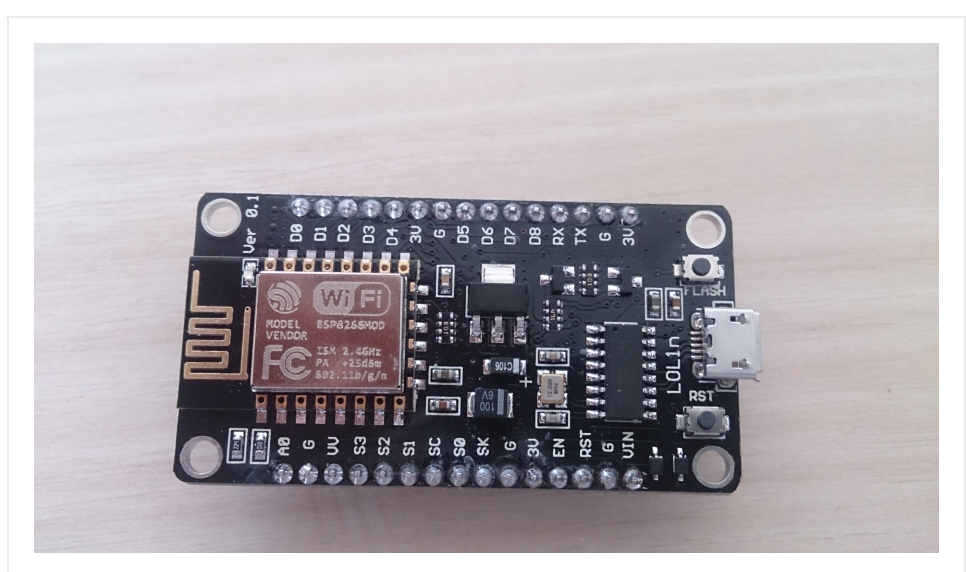

NodeMcu ou comment piloter des prises via le Wifi pour moins de 10€

24 AVRIL 2018

Bonjour,

Aujourd'hui, on va étudier la problématique d'alimenter ou d'éteindre des prises à distance via un réseau Wifi.

Les objectifs secondaires sont un pilotage via un site web, une solution coutant moins de 10€ et peu gourmande en énergie.

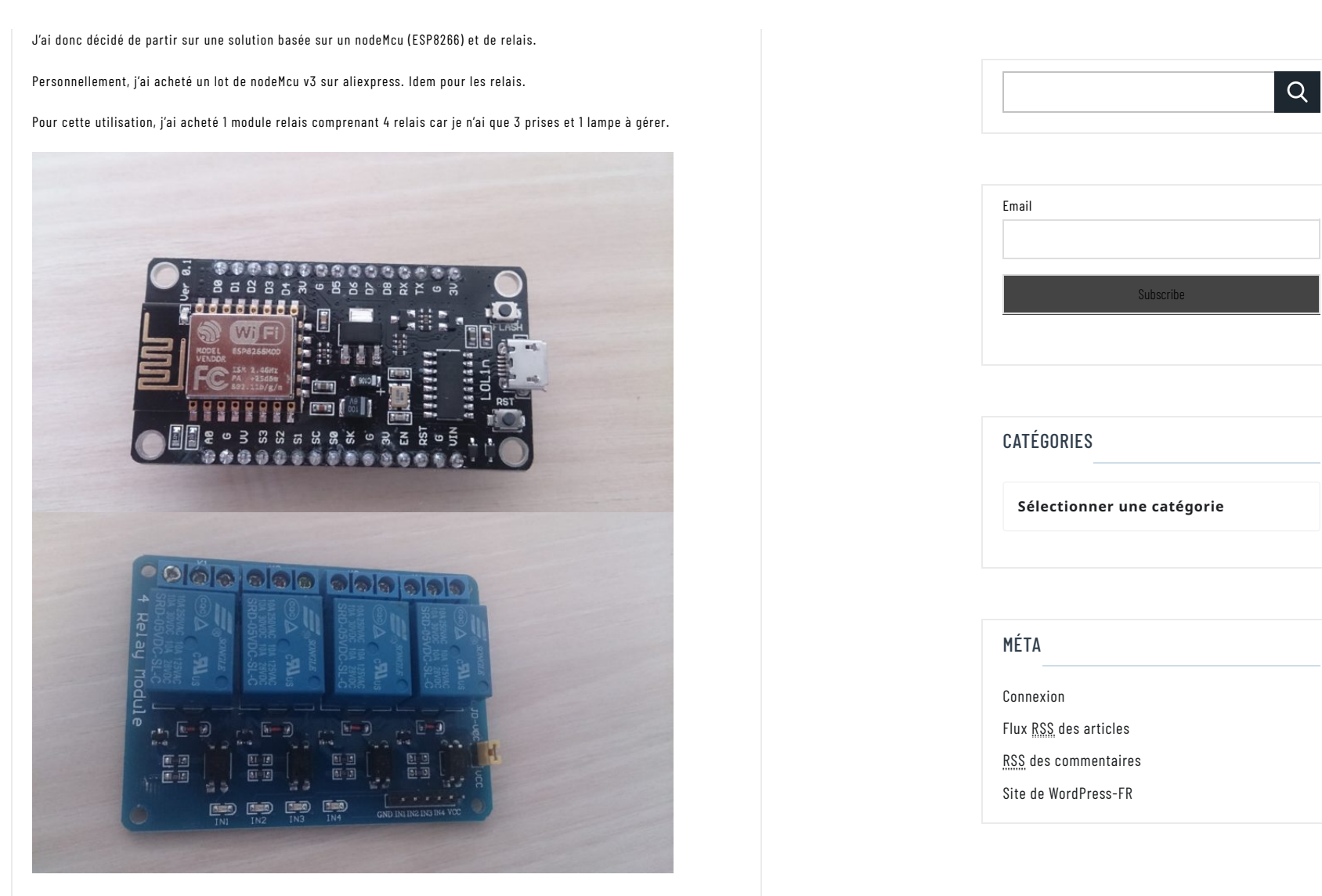

Bon, maintenant passons aux choses sérieuses…

Pour commencer, je passe par l'IDE d'arduino pour faire la programmation.

Dans un premier temps, il faut commencer par déclarer la board dans l'IDE.

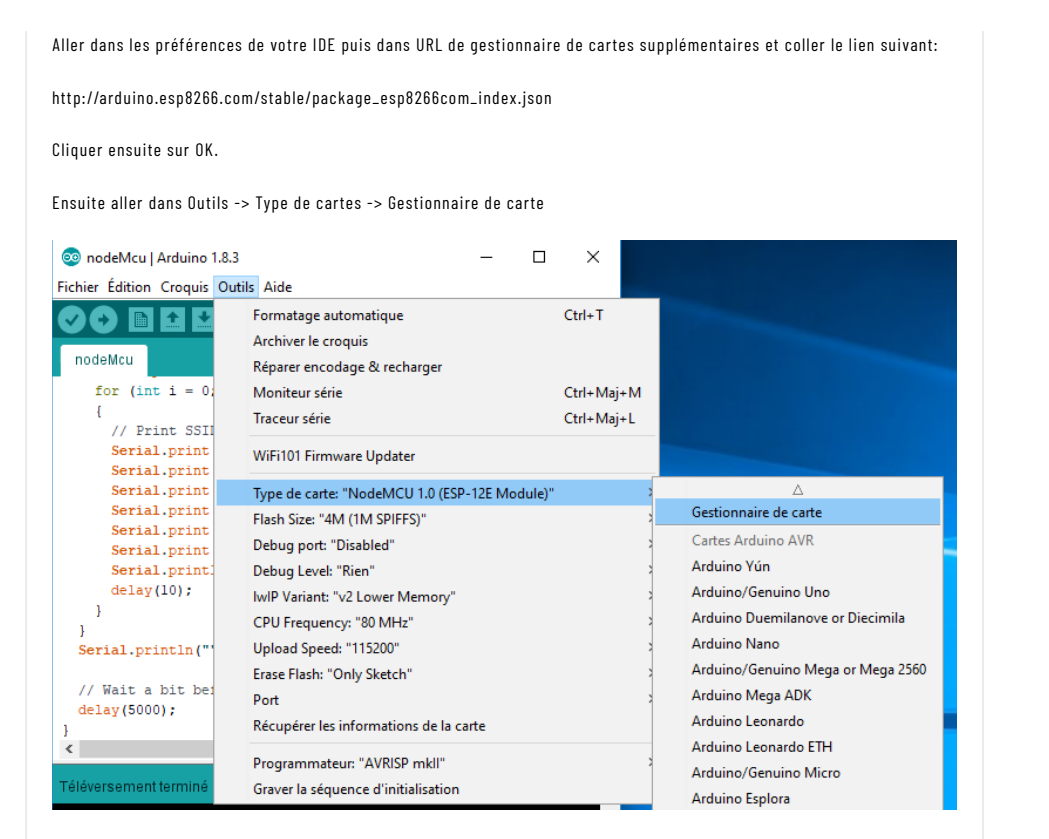

Rechercher esp8266 puis installer.

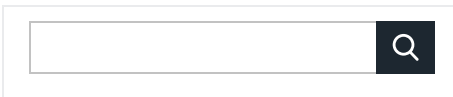

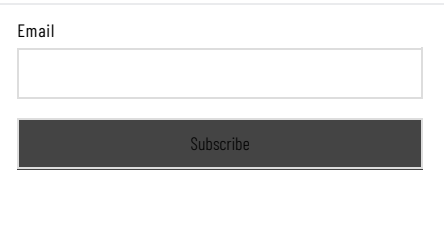

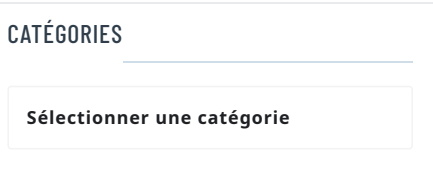

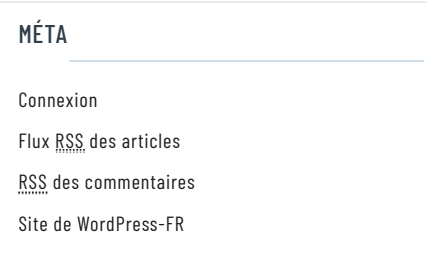

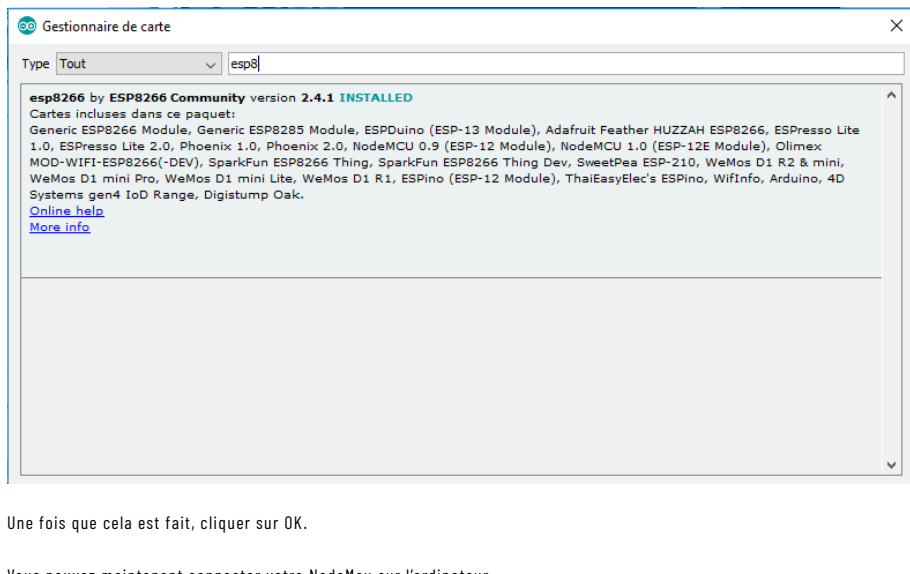

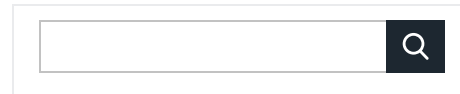

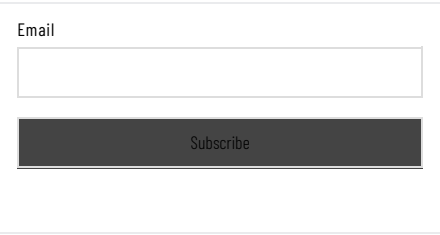

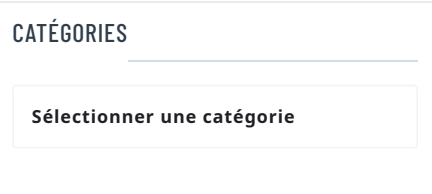

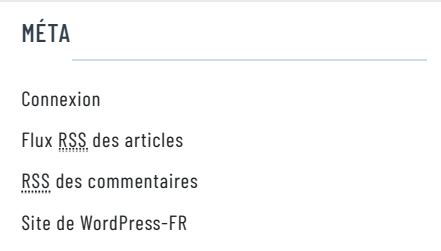

Vous pouvez maintenant connecter votre NodeMcu sur l'ordinateur.

Pour ma part, j'ai dû installer les drivers CH340G pour le faire fonctionner.

Maintenant que tout est ok, nous allons tester le fonctionnement de la carte.

Pour cela, je vais utiliser une LED connectée directement au GND et à la pin D7 (qui correspond à la pin 13 pour un arduino)

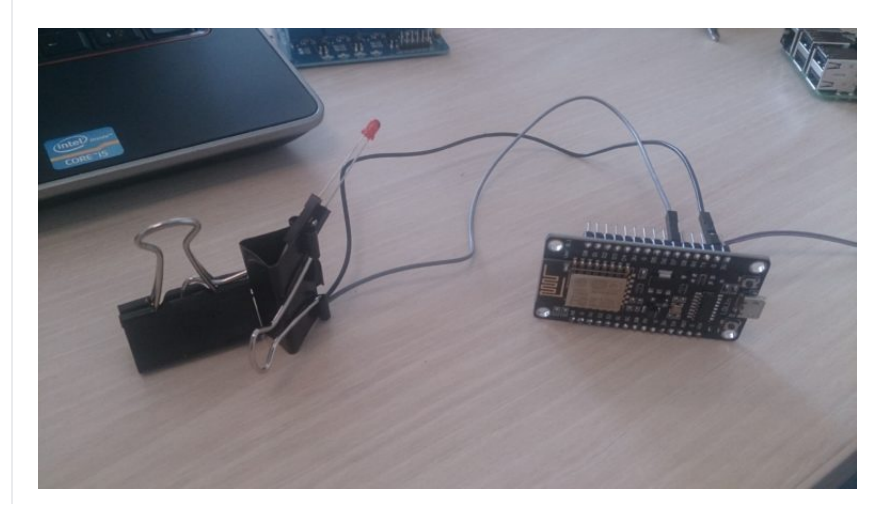

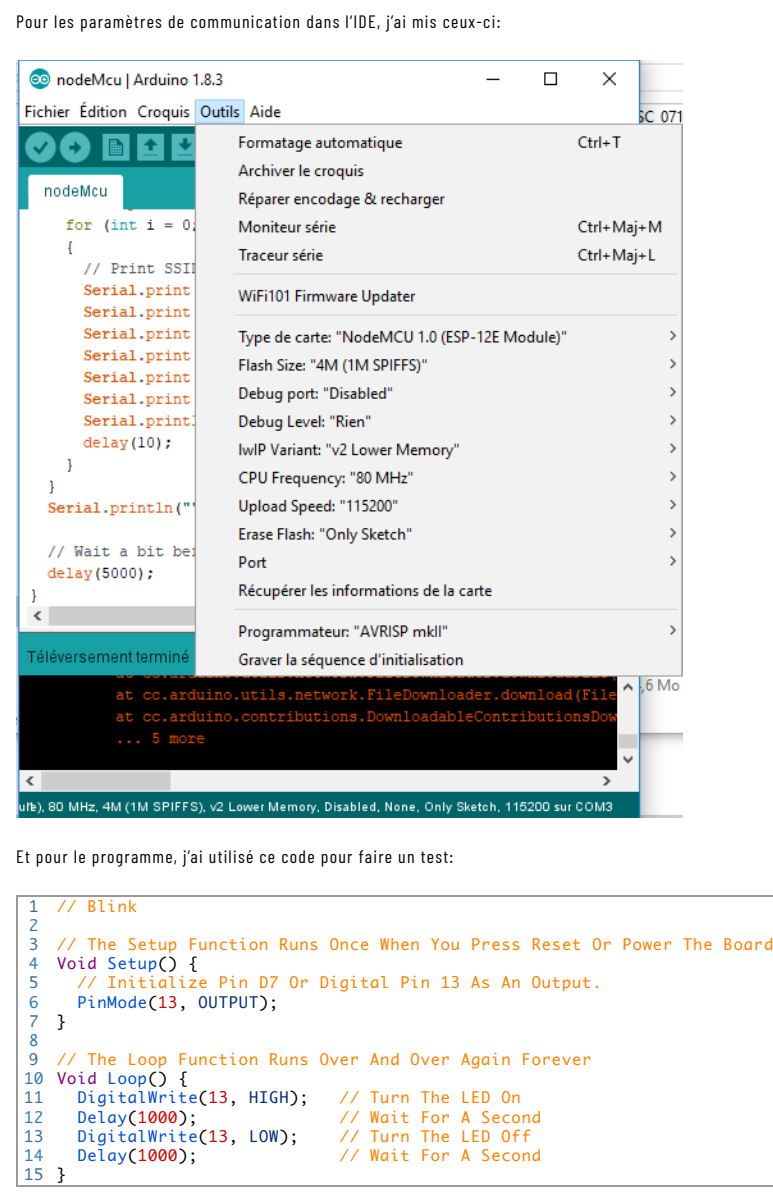

Une fois l'upload effectué la LED doit se mettre à clignoter.

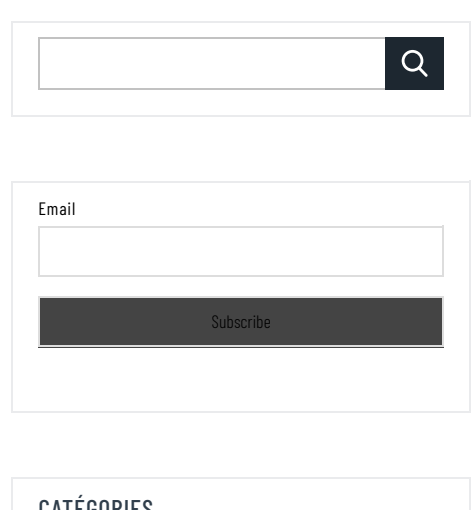

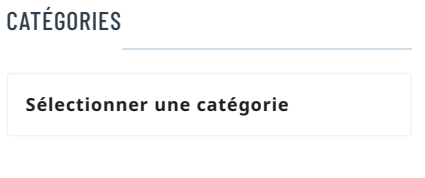

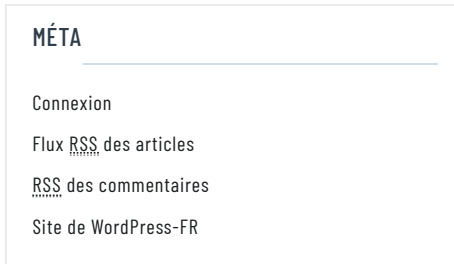

Maintenant, nous allons passer à la partie « Site WEB ». Il s'agira d'une interface HTML des plus basique. Dans un premier temps, on va vérifier que le NodeMcu voit bien les réseaux Wifi. Pour cela, j'utilise le code suivant: 1 #Include "ESP8266WiFi.h" 2 3 Void Setup() { 4 Serial.begin(115200); 5 6 WiFi.mode(WIFI\_STA); 7 WiFi.disconnect(); 8 9 Serial.println("Setup Done"); 10 }  $11$ 12 Void Loop() { 13 Serial.println("scan Start");  $14$  $15 -$ 15<br>16 Int N = WiFi.scanNetworks();// WiFi.scanNetworks Will Return The Number Of Networks 17 18 If (N == 0)  $19$ 20  $|21|$  $|22\rangle$ 23 24  $\overline{25}$ 26 27 28 29 30 31 32 33 34 35 36 37 38 39 40 41 } // Set WiFi To Station Mode And Disconnect From An AP If It Was Previously Connected Delay(2000); Serial.println("scan Done"); Serial.println("no Networks Found"); Else { Serial.print(n); Serial.println(" Networks Found"); For (Int I =  $0$ ; I < N; ++I) { // Print SSID And RSSI For Each Network Found Serial.print(i + 1); Serial.print(": "); Serial.print(WiFi.SSID(i)); Serial.print(" ("); Serial.print(WiFi.RSSI(i)); Serial.print(")"); Serial.println((WiFi.encryptionType(i) == ENC\_TYPE\_NONE)?" ":"\*"); Delay(10); } } Serial.println(""); // Wait A Bit Before Scanning Again Delay(5000);

Une fois téléchargé dans le NodeMcu, on ouvre le moniteur série. Normalement, on doit voir les réseaux qui nous entourent comme dans l'exemple ci-dessous.

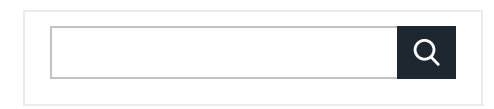

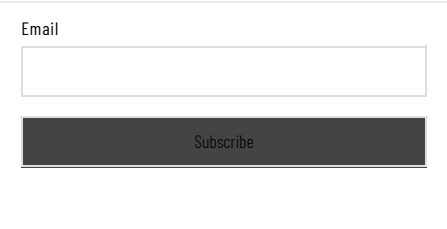

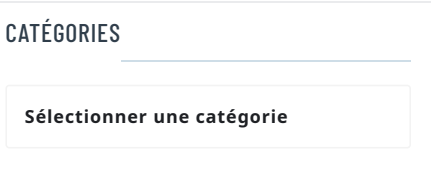

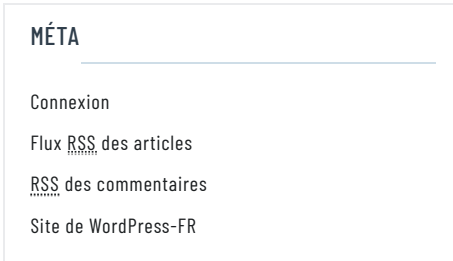

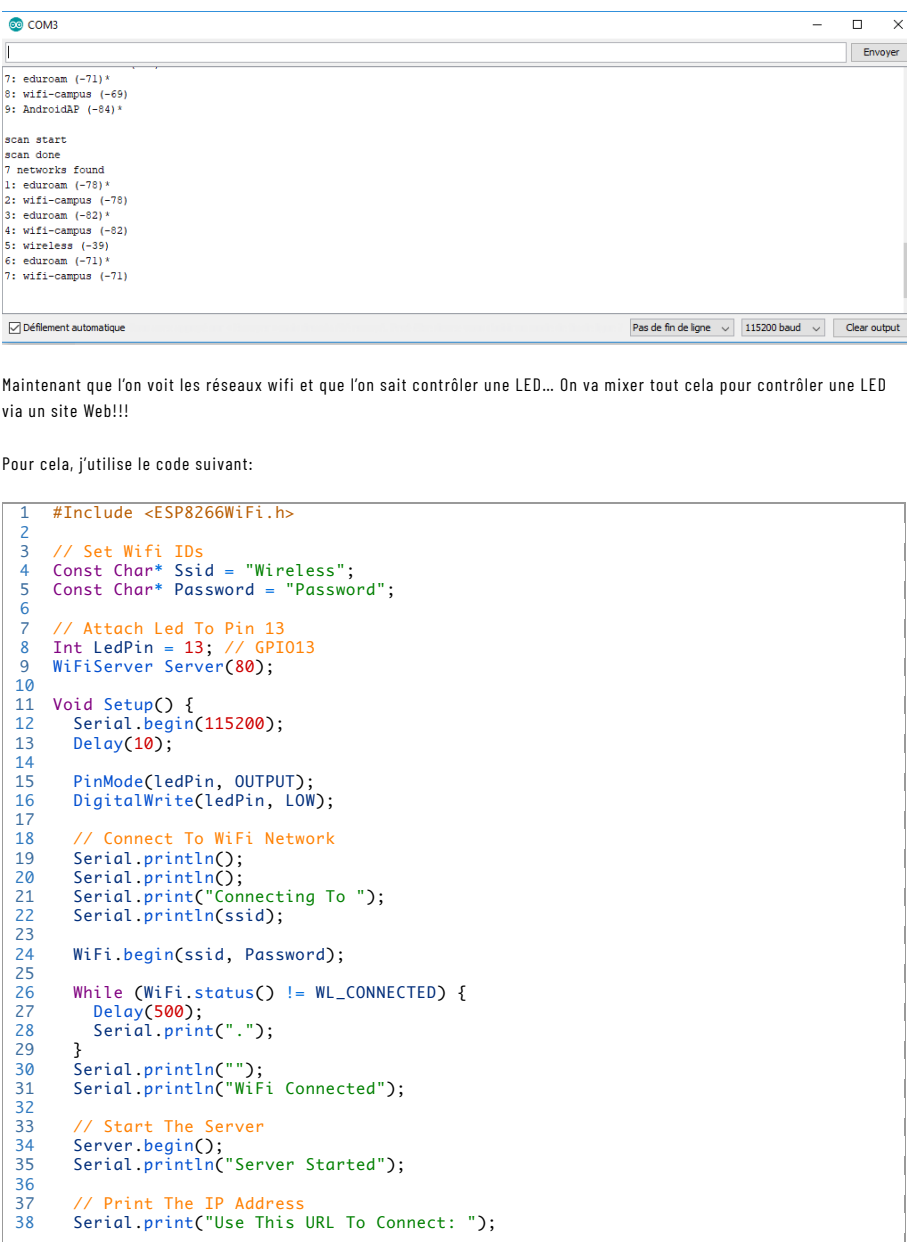

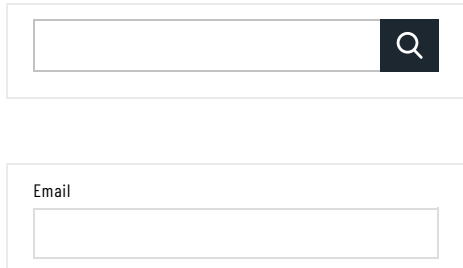

Subscribe

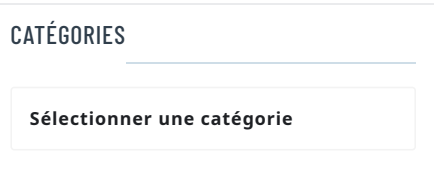

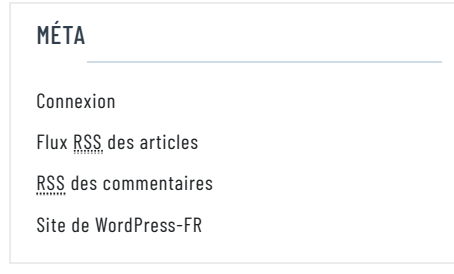

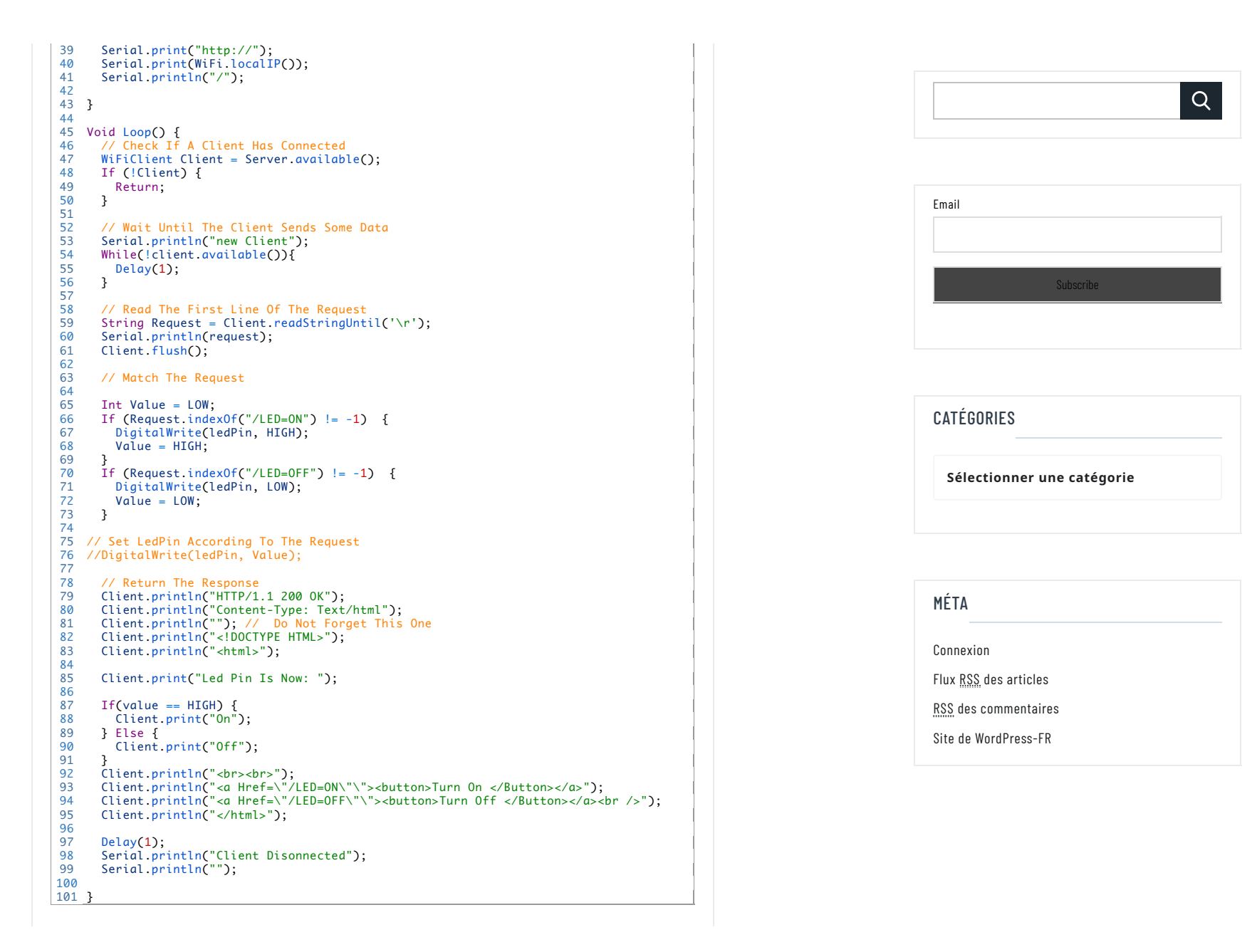

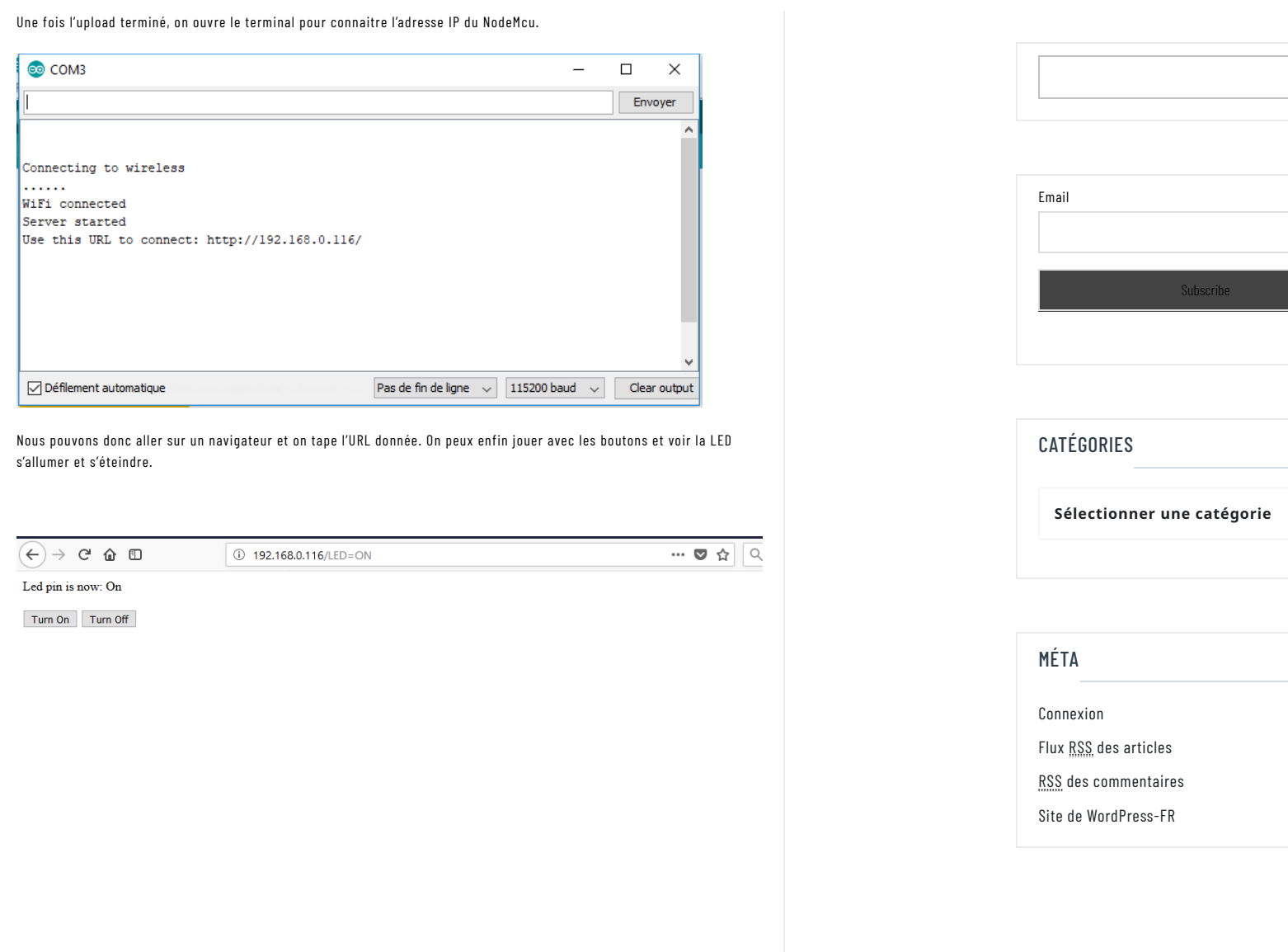

 $\boxed{\mathsf{Q}}$ 

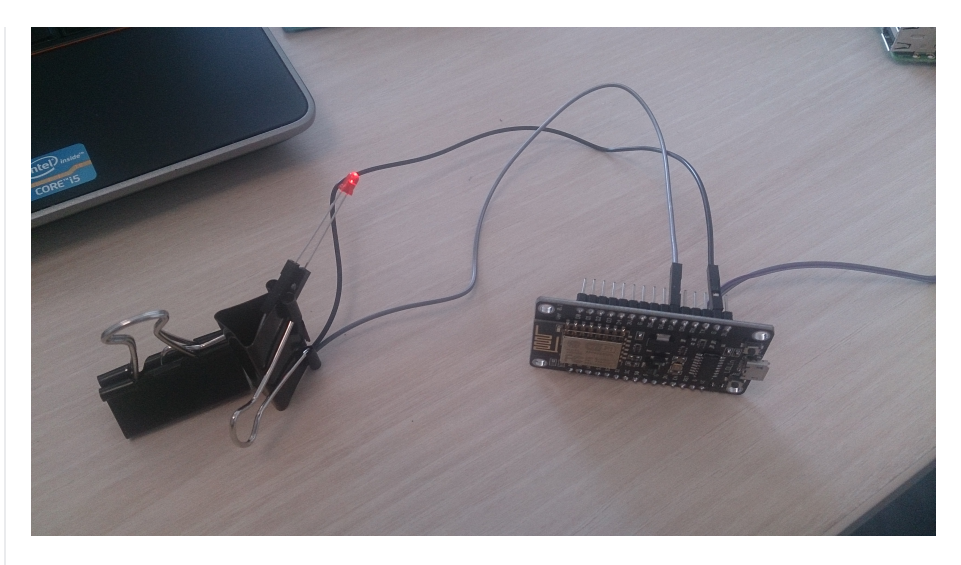

On peut même récupérer l'état des actions via le moniteur série

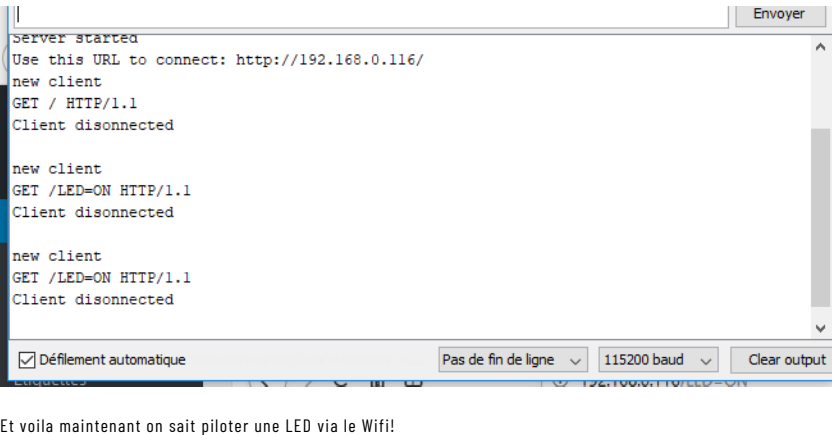

Pour le reste, il suffit d'adapter le code afin de piloter le module relais et de connecter le tout sur une source de 5V!

Mon code et une photo de l'installation arrivent bientôt…

Les sources pour cet article sont:

https://www.hackster.io/Aritro/getting-started-with-esp-nodemcu-using-arduinoide-aa7267

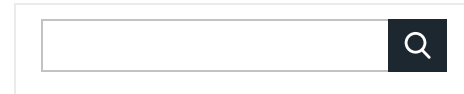

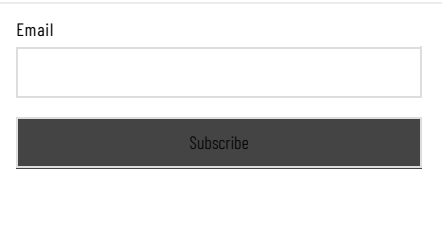

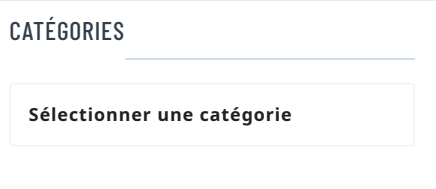

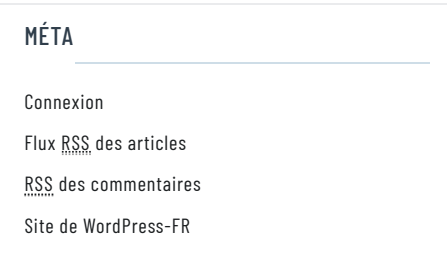

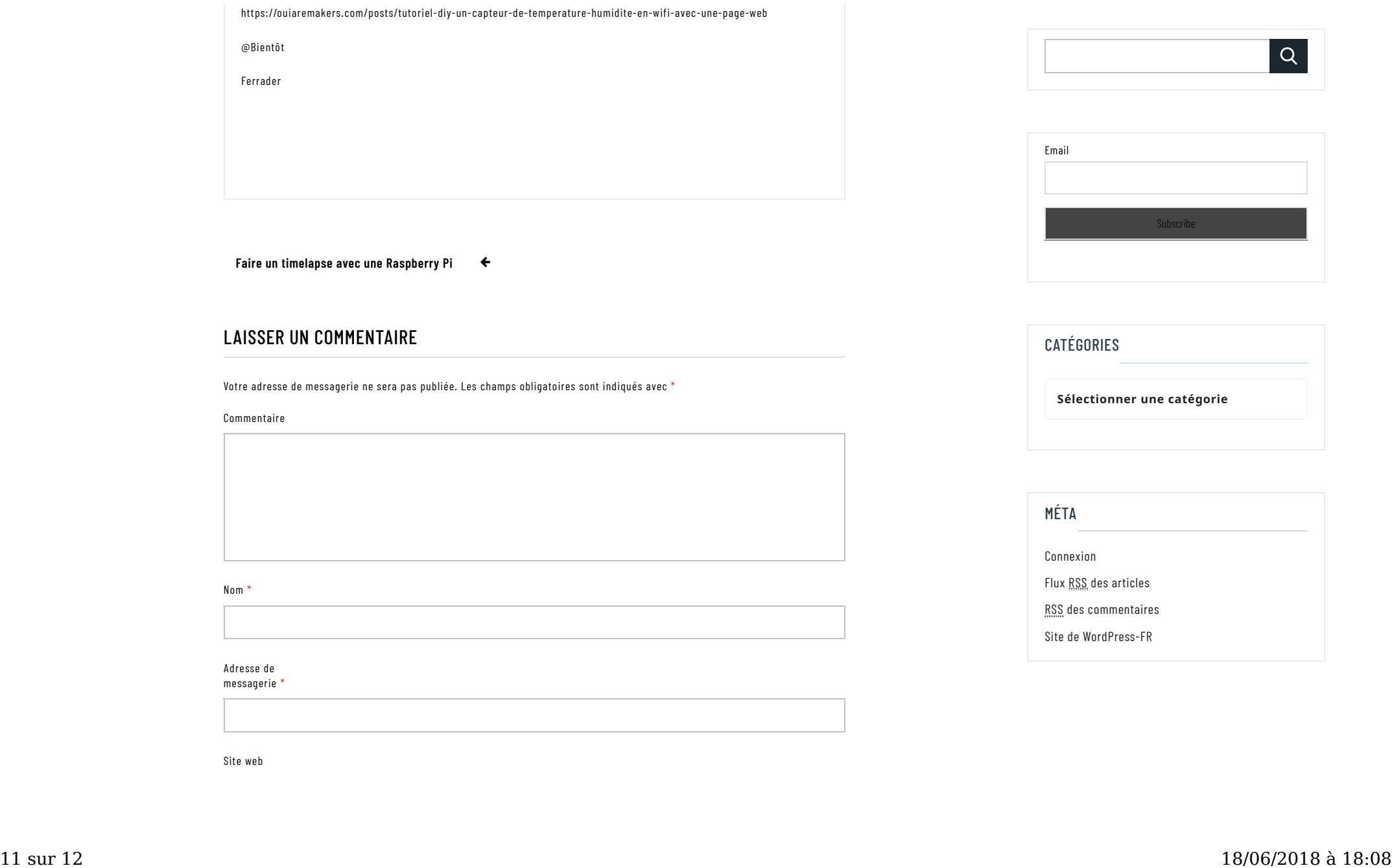

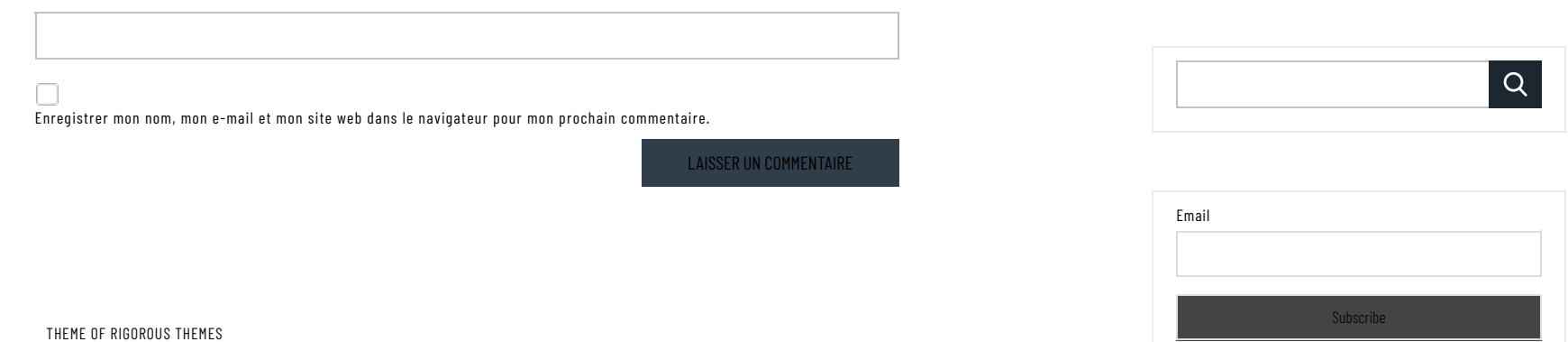

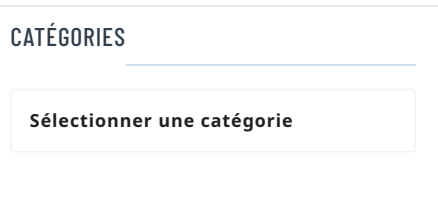

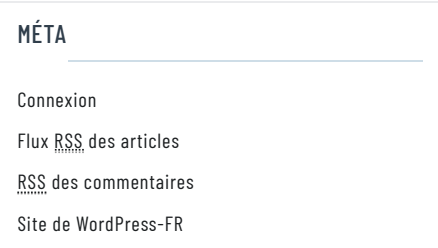